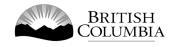

# **Class D Meat Draw Gaming Licence Application Guide**

This guide will provide you with step-by-step instructions on how to complete an application for a Class D gaming event licence using the Gaming Online Service (GOS). Some common errors will be pointed out; however, you are responsible for reading and understanding the Licensed Charitable Gaming Rules for your event before applying.

Applying for a licence and reading through this document should take 15-30 minutes.

Throughout the application process, you'll see clickable 'Help' or 'Question Mark' icons: <sup>(IIII)</sup> . Clicking these symbols will open another window with more information.

The 'Help' icons located at the top right-hand corner of each screen will show you general government help information. The 'Help' icons located within the Online Service pages will give you additional information and/or tips related to the subject matter at hand.

The Licensed Charitable Gaming Rules can be found on the Gaming Policy and Enforcement Branch website at <a href="https://www2.gov.bc.ca/gov/content/sports-culture/gambling-fundraising/gambling-licence-fundraising/documents-forms">https://www2.gov.bc.ca/gov/content/sports-culture/gambling-fundraising/gambling-licence-fundraising/documents-forms</a>.

Additional information can be found in the FAQ at <u>https://www2.gov.bc.ca/gov/content/sports-</u> culture/gambling-fundraising/gambling-licence-fundraising/questions-contact-info.

If you have any questions or need further assistance, please contact the Licensing Division at <u>gaming.licensing@gov.bc.ca</u> or 250.387.5311 ext. 1.

# In this document:

| 1.  | Before you start your online application                            | }      |
|-----|---------------------------------------------------------------------|--------|
| 2.  | Visit the GPEB website and click on the "Online Service" link4      | ŀ      |
| 3.  | Click "Launch Online Service" on the Gaming Online Service web page | ,      |
| 4.  | Click "Gaming Licences" on the Online Service web page6             | ;      |
| 5.  | Search for the organization's profile or create a new one7          | ,      |
| 6.  | Enter the organization's details9                                   | )      |
| 7.  | Select Licence                                                      | _      |
| 8.  | Select Class D Licence                                              | )<br>- |
| 9.  | Select Ticket Raffle                                                | ŀ      |
| 10. | Select Meat Draw                                                    | ,      |
| 11. | Enter the details of the event                                      | ;      |
| 12. | Describe the Use of Net Proceeds                                    | ;      |
| 13. | Submit information of individuals responsible for event             | )      |
| 14. | Read and agree to the Terms and Conditions21                        |        |
| 15. | Select how you will pay the processing fee22                        | •      |

# 1. Before you start your online application

Before starting a licence application, familiarize yourself with important, related information, including: organization eligibility; prize restrictions; eligible uses of net gaming proceeds; application processing times and more.

The above information is available on the Gambling Event Fundraising page on the Gaming Policy and Enforcement Branch (GPEB) website (<u>https://www2.gov.bc.ca/gov/content/sports-culture/gambling-fundraising/gambling-licence-fundraising</u>).

#### Additional notes about completing your online application:

- You must complete your application in one session; you cannot save your application and return to it later.
- Most applicants will be able to complete their application in under 30 minutes if they have prepared ahead of time by reviewing the pre-application checklist (see link above).
- Please be aware that you may run into issues if you take longer than 30 minutes to complete your application.
- We recommend applicants use a Windows-based computer with the Google Chrome web browser. Applicants may experience submission problems when using other web browsers such as Internet Explorer or Firefox.
- Do not click your web browser back button or refresh button while completing your application.
- Do not copy and paste from other documents into the application fields.
- Application fields that allow for multiple lines of text have limits of 4,000 characters including spaces and punctuation.

#### **Uploading Documents:**

- Make sure that any supporting documents you attach are in one of the following formats:
  - o DOC, DOCX, XLS, XLSX, PDF, JPG
  - Each attachment should have a file extension matching one of the above; attachments with other formats are not accepted and may cause errors.
- Electronic copies of physical documents can be made by any of the following methods:
  - Scanning the document using a scanner.
  - Taking a digital photo of the document and saving it as a JPG file.
  - Using a PDF scanner app available on most smart phones.

# 2. Visit the GPEB website and click on the "Online Service" link

You can start a licence application by visiting the GPEB website at <u>www.gov.bc.ca/gambling</u>. Look for and click the "Online Service" link as shown below.

| BRITISH<br>Columbia                                                                                                    |                                                                                                    |                                                                                |
|----------------------------------------------------------------------------------------------------|----------------------------------------------------------------------------------------------------|--------------------------------------------------------------------------------|
|                                                                                                    | Careers & MyHR Services A-Z Organization                                                                                            | s A-Z Forms A-Z News Contact Us                                                |
| Sports Recreation Arts & Culture Event Hosting Gamb                                                                                               | ling & Fundraising                                                                                                    |                                                                                |
| Gambling in Gaming Gambling Event Licence<br>B.C. Grants Fundraising                                                                              | Horse Responsible Registration &<br>Racing Gambling Certification                                                                   | Enforcement & News &<br>Investigations Updates                                 |
| iome / Sports, Recreation, Arts & Culture /                                                                                                    |                                                                                                    |                                                                                |
| Gambling & Fundraising                                                                                                    |                                                                                                    | News                                                                           |
| · · · ·                                                                                                    | Columbia Lottery Corporation. British Columbians may participate in                                                                 | News & Updates                                                                 |
| ambling activities such as lotteries, horse racing, slot machines and ca<br>rofit organizations may be eligible for funding through community ga  |                                                                                                    | New information package informs                                                |
|                                                                                                    |                                                                                                    | local governments about health risks                                           |
| Gambling in B.C.                                                                                                    | Gaming Grants                                                                                                    | of gambling<br>Wednesday, February 14, 2018                                    |
| Buying lottery tickets, playing casino games, online gambling,<br>and betting on horse races are just a few of the types of gambling              | Government gaming grants allow eligible organizations to apply<br>for gambling revenues to support a broad range of programs and    |                                                                                |
| that adults can choose from in B.C. Learn about types of<br>gambling and other topics like responsible gambling, player                           | services. Find out about types of grants, eligibility<br>requirements and how to apply.                                             | 60 not-for-profit organizations                                                |
| safety, how revenues support the citizens of B.C., and more.                                                                                      | Explore Within -                                                                                                    | receive a total of \$5 million in Capital<br>Project Grants                    |
| Explore Within -                                                                                                    |                                                                                                    | Wednesday, December 20, 2017                                                   |
| Gambling Event Licence Fundraising                                                                                                    | Horse Racing                                                                                                    | Update to the Gaming Event                                                     |
| Gambling event licences allow eligible organizations to fundraise                                                                                 | Horse racing occurs at a number of locations around the                                                                             | Licensing Guidelines and Standards<br>for firearms as prizes                   |
| by holding a single gambling event or a series of events.<br>Gambling events include raffles, bingos, poker, social occasion                      | province. Government directs, controls, and regulates the British<br>Columbia horse racing industry and licenses its participants.  | Monday, November 06, 2017                                                      |
| casinos, and wheels of fortune. Find out about eligibility<br>requirements and how to apply.                                                      | Explore Within -                                                                                                    | More News                                                                      |
| Explore Within -                                                                                                    |                                                                                                    |                                                                                |
|                                                                                                    |                                                                                                    | Online Service                                                                 |
| Responsible Gambling                                                                                                    | Registration & Certification                                                                                                    | Apply for a gambling event licence or                                          |
| Most British Columbians who gamble do so for entertainment                                                                                        | Gambling industry workers, service providers, and supplies must<br>be registered or certified by the Province of B.C. This helps to | gaming grant, check your application<br>status, or report gambling wrongdoing. |
| and participate responsibly, however, research shows that a small<br>percentage of players may develop problems related to excessive<br>problems. | ensure the integrity and safety of gambling in the province.                                                                        | Online Service                                                                 |
| gambling.                                                                                                    | Explore Within -                                                                                                    |                                                                                |
| Explore Within -                                                                                                    |                                                                                                    |                                                                                |
| Enforcement & Investigations                                                                                                    | News & Updates                                                                                                    | Contact Information                                                            |
| Gambling enforcement activities are essential to maintaining the                                                                                  | Notices and news about gambling topics for community                                                                                | Contact the Gaming Policy and<br>Enforcement Branch if you have                |
| integrity of gambling in B.C. This includes identification,<br>investigation, and enforcement activities related to wrongdoing                    | organizations, gambling industry people and companies, and<br>more.                                                                 | questions about gambling in B.C.                                               |
| in gambling.                                                                                                    |                                                                                                    | Contact Us                                                                     |
| Explore Within -                                                                                                    |                                                                                                    |                                                                                |

# 3. Click "Launch Online Service" on the Gaming Online Service web page

| BRITISH<br>C <u>OLUMBI</u> A                                       |                                                                                                    | Enter a keyword or phra |                                 |                                 |                   |
|--------------------------------------------------------------------|----------------------------------------------------------------------------------------------------|-------------------------|---------------------------------|---------------------------------|-------------------|
|                                                                    |                                                                                                    | Careers & MyHR Servic   | es A-Z Organizations A-Z        | Forms A-Z News                  | Contact Us        |
| Sports Recreation Arts & Culture                                   |                                                                                                    |                         |                                 |                                 |                   |
| Gambling in Gaming<br><u>B.C.</u> Grants                           | Gambling Event Licence Horse<br>Fundraising Racing                                                                                                    | Responsible<br>Gambling | Registration &<br>Certification | Enforcement &<br>Investigations | News &<br>Updates |
| ome / Sports. Recreation. Arts & Cultur                            | e / Gambling & Fundraising / Gambling in B.C. /                                                                                                    |                         |                                 |                                 |                   |
|                                                                    |                                                                                                    |                         |                                 |                                 |                   |
| Laws, Regulations & Policies<br>Reports, Publications & Statistics | Gaming Online Service                                                                                                    |                         |                                 |                                 |                   |
| Where the Money Goes<br>Gambling Locations                         | The Gaming Policy and Enforcement E<br>applications, GPEB requests that Class                                                                                                    |                         |                                 |                                 | h volume of       |
|                                                                    | Go to the Online Service system by clicking                                                                                                    | the button below:       |                                 |                                 |                   |
|                                                                    | Launch Online Service                                                                                                    |                         |                                 |                                 |                   |
|                                                                    | Using the Online Service, you can apply for a gambling event licence or gaming grant, check your application status, or report gambling wrongdoing.                                                                                                 |                         |                                 |                                 |                   |
|                                                                    | If you've never applied before or need a refresher, please prepare for your application beforehand by reviewing "how to apply" information<br>(pre-application checklists, tutorials, frequently asked questions, and more) at the following links: |                         |                                 |                                 |                   |
|                                                                    | Gaming Grants                                                                                                    |                         |                                 |                                 |                   |
|                                                                    | <u>Gaming Grants</u> (general information abo                                                                                                    |                         |                                 |                                 |                   |
|                                                                    | <ul> <li><u>Community Gaming Grants</u> (for commu</li> <li><u>PAC &amp; DPAC Grants</u> (for parent advisory</li> </ul>                                                                                                    |                         |                                 |                                 |                   |
|                                                                    | <ul> <li><u>Multiculturalism Grants</u> (for cultural expression and anti-racism programs/projects)</li> </ul>                                                                                                    |                         |                                 |                                 |                   |
|                                                                    | Gambling Event Licences                                                                                                    |                         |                                 |                                 |                   |
|                                                                    | <ul> <li>Gambling Event Licence Fundraising (get</li> </ul>                                                                                                    |                         | mbling event licences)          |                                 |                   |
|                                                                    | Class A Licence (More than \$20,000 in G<br>Class P Licence (\$20,000 or Less in Create                                                                                                    |                         |                                 |                                 |                   |
|                                                                    | <ul> <li><u>Class B Licence (\$20,000 or Less in Gross</u></li> <li><u>Class C Licence (Fairs &amp; Exhibitions)</u></li> </ul>                                                                                                    | <u>Revenue</u>          |                                 |                                 |                   |
|                                                                    | <ul> <li>Class D Licence (\$5,000 or Less in Gross</li> </ul>                                                                                                    | Revenue)                |                                 |                                 |                   |
|                                                                    |                                                                                                    |                         |                                 |                                 |                   |
|                                                                    |                                                                                                    |                         |                                 |                                 |                   |
|                                                                    |                                                                                                    |                         |                                 |                                 |                   |
|                                                                    |                                                                                                    |                         |                                 |                                 |                   |
|                                                                    |                                                                                                    |                         |                                 |                                 |                   |
|                                                                    |                                                                                                    |                         |                                 |                                 |                   |
|                                                                    |                                                                                                    |                         |                                 |                                 |                   |
|                                                                    |                                                                                                    |                         |                                 |                                 |                   |
|                                                                    |                                                                                                    |                         |                                 |                                 |                   |

## 4. Click "Gaming Licences" on the Online Service web page

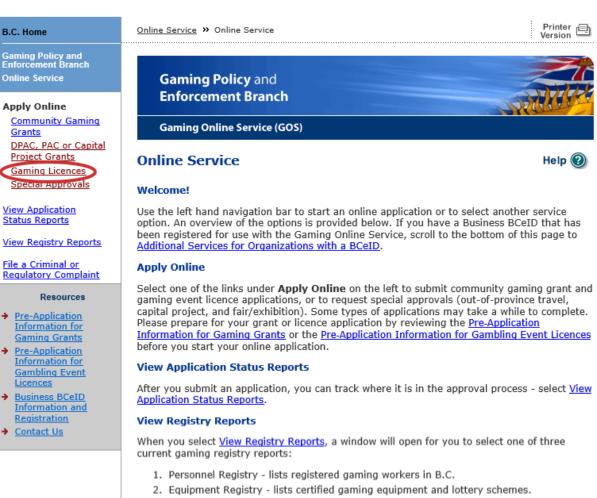

3. Corporate Registry - lists registered companies and senior officials in B.C.

#### **File a Complaint**

Select File a Criminal or Regulatory Complaint to submit a complaint or allegation of criminal or regulatory wrong-doing in gaming or horse racing in B.C. If you do not wish to file an official complaint under the Gaming Control Act but wish to submit feedback or have a question of a general nature, you can submit the question by sending an e-mail, see <u>Contact</u> <u>Us</u>.

#### Additional Services for Organizations with a BCeID

#### PLEASE NOTE:

The Gaming Online Service no longer supports the use of Business BCeID. Grants and Licensing applicants should not use their BCeID in their online application. You can submit your application without a BCeID <u>here</u>. For reporting questions related to your Gaming Account please contact either <u>Community Gaming Grants</u> or <u>Gaming Policy and Enforcement Licensing</u>.

#### 🛧 Тор

GAMING BC VERSION: 585 <582 | BUILT ON: 2019-02-28 15:45 | DATABASE VERSION: 4.4.0.00

5. Search for the organization's profile or create a new one

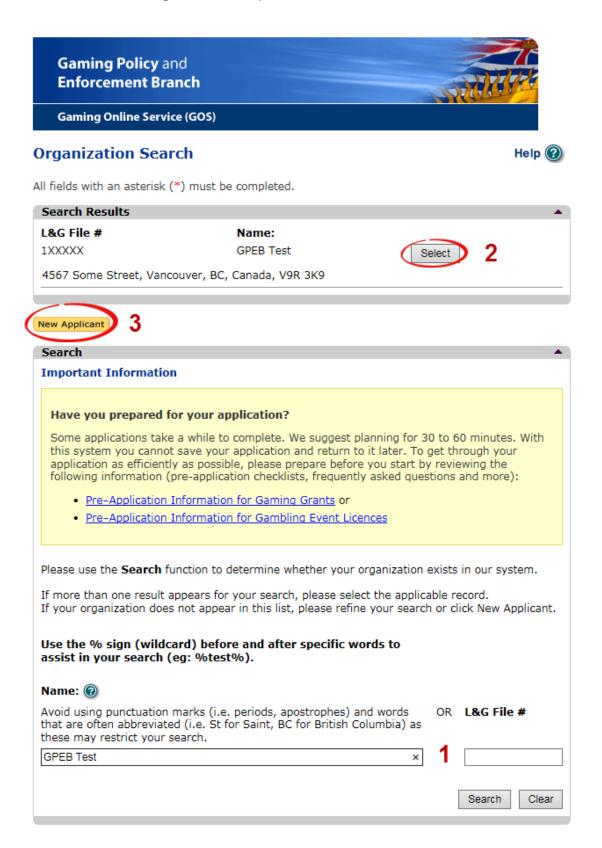

| 1 | Organization Search | If the organization has applied before, enter the<br>organization's name in the "Name" search bar or the<br>organization's L&G number in the "L&G File #" bar if one<br>has been issued and click on the "Search" box.      |
|---|---------------------|----------------------------------------------------------------------------------------------------|
|   |                     | **Not all organizations need or will be issued an L&G number.**                                                                                                    |
|   |                     | If the organization is applying for the first time, enter the name you would like to use in the "Name" bar and click on the "Search" box.                                                                                   |
| 2 | Select Profile      | If the organization's profile appears, click on the "Select"<br>box. If you are returning and it doesn't appear, try<br>searching for keywords surrounded by the percent<br>character (%).<br>E.g. %Rotary Club%            |
| 3 | New Applicant       | If it is the organization's first time applying and nothing<br>appears, click on the yellow "New Applicant" button.<br>If a profile appears, the name is in use. You will need to<br>use a name unique to the organization. |

# 6. Enter the organization's details

If you are returning, ensure that the information is correct and click "Next".

| )rganization                                           |                                         | Help 🔞                                                                                                    |
|--------------------------------------------------------|-----------------------------------------|----------------------------------------------------------------------------------------------------|
| GBC ID: 131897                                         | ,                                       | GPEB Test                                                                                                    |
| ll fields with an as                                   | terisk (*) must b                       | e completed.                                                                                                    |
| Organization                                           |                                         | ▲                                                                                                    |
| * Name:                                                |                                         |                                                                                                    |
| The organizatic<br>incorporation (i<br>GPEB Test       |                                         | be as it appears on your constitution and/or certificate of                                                         |
| Addresses 2                                            |                                         |                                                                                                    |
|                                                        |                                         | er the Address Type, Effective Date, Street, City,<br>e. To enter the record click Add.                             |
| For Returning Use                                      | ers: if you see sor                     | mething that is incorrect, enter the correct information in ges section below.                                      |
| Address Type                                           | Effective Date                          | e Address                                                                                                    |
| Physical<br>Mailing                                    | 23-May-2015<br>12-Aug-2014              | 4567 Some Street, Vancouver, BC, Canada, V9R 3K9<br>1234 Some Street, Victoria, BC, Canada, V8T 2L9                 |
| Organization De                                        | etails 3                                |                                                                                                    |
| 2                                                      | _                                       | -<br>ed society in BC please enter the BC Society Number.                                                           |
| For Returning Us<br>in the Organizat<br>BC Society Nur | sers: if you see s<br>ion Information C | omething that is incorrect, enter the correct information<br>Changes section below.                                 |
| S-0028975                                              |                                         |                                                                                                    |
|                                                        | d Charity Numb                          | er:                                                                                                    |
|                                                        | RR00                                    |                                                                                                    |
| On what date                                           | did your organiz                        | zation start operating (approximate)?                                                                               |
| 01-Jun-1966                                            |                                         |                                                                                                    |
| Fiscal Year End                                        | 4-                                      |                                                                                                    |
| Month                                                  | Day                                     |                                                                                                    |
| March V                                                | 31 🗸                                    |                                                                                                    |
| indu ori                                               |                                         |                                                                                                    |
|                                                        | _                                       |                                                                                                    |
| Programs/Servi                                         |                                         |                                                                                                    |
|                                                        |                                         | oose a Program/Service Type. If you choose 'Other' you<br>the record click Add.                                     |
|                                                        |                                         | nething that is incorrect, enter the correct information in ges section below.                                      |
| 2                                                      |                                         | Other Description:                                                                                                  |
| Frogram/ Serv                                          |                                         |                                                                                                    |
|                                                        |                                         | 4 Add Delete Cancel                                                                                                 |
| Program/Servic                                         | e or Purpose                            | Other Description                                                                                                   |
| Other                                                  |                                         | Test 5 Edit                                                                                                    |
|                                                        |                                         | 6                                                                                                    |
| Organization In                                        | formation Chan                          | iges 💟 🔹 🔺                                                                                                    |
|                                                        | low. This informa                       | nething that is incorrect, enter the correct information<br>tion will be reviewed and updated when your application |
| Comments:                                              |                                         |                                                                                                    |
| Please change<br>BC V9T 3L3                            | our mailing                             | address to 8910 New St, Vancouver                                                                                   |
|                                                        |                                         |                                                                                                    |
|                                                        |                                         |                                                                                                    |
| Back                                                   |                                         | Nex                                                                                                    |
|                                                        |                                         | TOOK .                                                                                                    |

I

Ē

| 1 | Organization Name                   | Enter the name of the organization. The name used must<br>be the organization's legal name as it appears on the<br>organization's Constitution or be unique to the<br>organization if not incorporated.                                                                                                    |
|---|-------------------------------------|----------------------------------------------------------------------------------------------------|
| 2 | Organization Address                | Select "Physical" or "Mailing" from the address type menu<br>and enter the organization's address information. You<br>must add at least one address. Manually enter the date<br>the organization started using this address or click the<br>calendar icon to select a date. Click "Add" to upload the<br>information. You will not be able to proceed unless you<br>have clicked "Add". |
| 3 | Organization Details                | <ul> <li>Within this section you can enter the following:</li> <li>B.C. Society Number</li> <li>CRA Registered Charity Number</li> <li>The date when your organization began operations; AND</li> <li>The organization's fiscal year end month and date If you do not have the above information, you can leave the field blank.</li> </ul>                                             |
| 4 | Programs and Services               | Select a program or service that best describes the<br>organization from the drop down menu. If there isn't one,<br>select "Other" and include a description in "Other<br>Description". Click "Add" to upload the information. You<br>will not be able to proceed unless you have clicked "Add".                                                                                        |
| 5 | Editing an Entry                    | Any entry with an "Add", "Delete", or "Cancel" option may<br>be edited after clicking "Add". Click "Edit" and enter the<br>new information. Click "Update" to load the changes. You<br>will not be able to proceed unless you have clicked<br>"Update".                                                                                                    |
| 6 | Organization<br>Information Changes | This box only appears for returning applicants. If you<br>notice any errors with the organization information, or if<br>the information has changed, you can request changes<br>here.                                                                                                    |

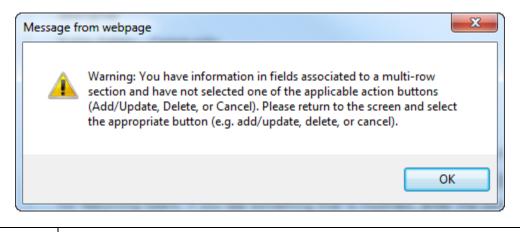

| Error Window | If this box ever appears during your application it means there is information<br>in one of the areas with the "Add", "Cancel", or "Delete" options that has not<br>been uploaded.  |
|--------------|----------------------------------------------------------------------------------------------------|
|              | All text boxes of these sections must be blank to leave the page. Clicking "Add" clears these boxes and uploads the information as an entry. "Delete" or "Cancel" clears the boxes. |

# 7. Select Licence

# Application Selection

Help 🕐

#### GBC ID: 131897

GPEB Test

All fields with an asterisk (\*) must be completed.

| Application Type            |                                                                                                    |  |  |  |  |
|-----------------------------|----------------------------------------------------------------------------------------------------|--|--|--|--|
| * Please selec              | * Please select an Application Type                                                                                                    |  |  |  |  |
| 🔿 Grant                     | Government gaming grants are available through the Community Gaming<br>Grant Program which includes the Community Gaming Grant, Capital<br>Project Grant, PAC and DPAC. Other, non-gaming grants may also be<br>available.                                                                                                 |  |  |  |  |
| <ul> <li>Licence</li> </ul> | Gaming Event Licences to manage and conduct Ticket Raffles,<br>Independent Bingos, Social Occasion Casinos, Wheels of Fortune, No Limit<br>Texas Hold'em Poker, Limited Casinos, and Special Approvals (Fairs and<br>Exhibitions, request to use gaming revenue for out-of-province travel and<br>major capital projects). |  |  |  |  |
|                             |                                                                                                    |  |  |  |  |
|                             |                                                                                                    |  |  |  |  |

Back

Next

8. Select Class D Licence

# Licence Type Selection

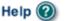

#### GBC ID: 131897

GPEB Test

All fields with an asterisk (\*) must be completed. Licence Types Application processing times differ for each licence type. Estimated application processing times are available in the Guidelines for each licence type. \* Please Select a Licence Type Class A A Class A licence may be issued to an eligible organization for a gaming event or series of gaming events that will generate more than \$20,000 in total projected sales. Each application for a Class A licence must be accompanied by a nonrefundable \$50 processing fee. A Class B licence may be issued to an eligible organization for a gaming Class B event or series of gaming events that will generate \$20,000 or less in total projected sales. Each application for a Class B licence must be accompanied by a \$25 nonrefundable processing fee. A Class C licence may be issued to an eligible agricultural fair or Class C exhibition, which must be conducted in conjunction with an approved fair or exhibition. Each application for a Class C licence must be accompanied by a nonrefundable processing fee based on the following fee structure: - For a ticket raffle: \$150 For an independent bingo: \$150 - For wheels of fortune and limited casino: \$25 for each operator supplying equipment or gaming tables, plus \$150 for the first wheel or table and \$50 each additional wheel or table A Class D licence may be issued for a gaming event or series of gaming Class D events that will generate \$5,000 or less in total projected sales. Each application for a Class D licence must be accompanied by a \$10 nonrefundable processing fee. Note: payment can only be made using a credit card, and must be paid during the process of submitting this application. Special Approval request forms (includes Fairs and Exhibitions, request to use Approvals gaming revenue for out-of-province travel and major capital projects).

Back

# 9. Select Ticket Raffle

| Event Selection                                                                                                    |                                       | Help 🕐                              |  |  |  |
|----------------------------------------------------------------------------------------------------|---------------------------------------|-------------------------------------|--|--|--|
| GBC ID: 131897                                                                                                    | C                                     | GPEB Test                           |  |  |  |
| All fields with an asterisk (*) mu                                                                                                    | st be completed.                      |                                     |  |  |  |
| Event Types                                                                                                    |                                       | ▲ (                                 |  |  |  |
| Application processing times differ for each licence type. Estimated application processing times are available in the <u>Guidelines</u> for each licence type. |                                       |                                     |  |  |  |
| * Please select an Event Ty                                                                                                    | * Please select an Event Type         |                                     |  |  |  |
| <ul> <li>Ticket Raffle</li> </ul>                                                                                                    | Tickets are sold on a char<br>a draw. | nce to win a prize, usually through |  |  |  |
| <ul> <li>Independent Bingo</li> </ul>                                                                                                    | Held in a community facili<br>hall.   | ity rather than a commercial bingo  |  |  |  |
|                                                                                                    |                                       |                                     |  |  |  |

Back

# 10. Select Meat Draw

| affle Type Selection             | Help 🛞                                                                                                    |
|----------------------------------|----------------------------------------------------------------------------------------------------|
| GBC ID: 131897                   | GPEB Test                                                                                                    |
| l fields with an asterisk (*) mu | st be completed.                                                                                                    |
| Raffle Types                     | •                                                                                                    |
|                                  | the use of electronic equipment, such as handheld devices clude this information in your application.                                                                                                    |
| * Please select a Raffle Type    | 2:                                                                                                    |
| ○Regular Ticket                  | Ticket sales and awarding of prizes must take place within<br>a 6 month period. Prizes may be cash or merchandise,<br>must be a set value and be secured at the time of<br>application.                                                                                                    |
| ○Percentage Draw (50/50)         | Prize is a percentage of gross sales. A series of draws<br>may be licensed for a 12 month period at a single<br>location.                                                                                                    |
| Meat Draw                        | Tickets sales and awarding of prize takes place on a single<br>day. Prizes are packages of meat. More than one draw<br>may be conducted on a single day. A series of draws may<br>be licensed for a 12 month period at a single location.                                                                                                    |
| ⊖Token                           | Based on a regular raffle. Winner is determined by an<br>object or token, e.g. Duck Race, Golf Ball Drop, Poker<br>Ride.                                                                                                    |
| ○ Calendar                       | Based on a regular raffle. Can use sequentially numbered<br>tickets or calendars numbered as tickets. Ticket sales<br>must take place within a 6 month period. Prize winners<br>are announced on designated days within a 12 month<br>period.                                                                                                    |
| ⊖Annual - Regular Series         | A series of regular raffles held within a 12 month period.<br>All dates and prizes must be in place at time of<br>application. Ticket prices between each raffle cannot vary<br>by more than \$10.00. See Guidelines Section 3.4.                                                                                                    |
| ○One Day - Regular Series        | Multiple raffles conducted on a single day. Each raffle has<br>separate ticket sales, draws and awarding of prizes.<br>Ticket prices between each raffle cannot vary by more<br>than \$10.00. See Guidelines Section 3.4.                                                                                                    |
| ○Event Pool - Misc.              | Based on a regular raffle. Each ticket includes a projected<br>result of an upcoming event, e.g. New Years Baby, Cow<br>Pie Raffle.                                                                                                    |
| ○ Sport Pool / Players Draft     | Based on a regular raffle, using the projected results<br>within a series of sporting events, e.g. game scores, team<br>wins or player points. Cannot be based on the outcome of<br>a single sporting event. Tickets sales cannot exceed 6<br>months. Awarding of prizes must take place within 12<br>months. See Standard Procedures Section 4. |

Back

# 11. Enter the details of the event

| leat Draw Ticket Raff                                           | le                                                            |                     | Help 🕐              |  |
|-----------------------------------------------------------------|---------------------------------------------------------------|---------------------|---------------------|--|
| GBC ID: 131897                                                  |                                                               | GPEB Test           |                     |  |
| l fields with an asterisk (*) mu                                | st be completed.                                              |                     |                     |  |
| Ticket Details                                                  |                                                               |                     |                     |  |
| * Ticket sale start date:                                       | * Ti                                                          | cket sale end date: |                     |  |
| 01-Jun-2018                                                     | 31                                                            | I-May-2019          | 1                   |  |
| licket Prices                                                   |                                                               |                     |                     |  |
| Vhen entering a row you must<br>s required for each price categ |                                                               |                     | s. A separate entry |  |
| <ul> <li>The Ticket Price for anot<br/>click Add.</li> </ul>    | 1 for \$2.00 and the total nu<br>her may be 5 for \$10.00 and |                     |                     |  |
| Ticket sales by arm's len                                       |                                                               |                     |                     |  |
| *Ticket Price (eg: 2 for<br>\$3.00)                             | *Total Number of 2<br>Tickets:                                |                     |                     |  |
| for \$                                                          |                                                               | Add                 | Delete Cancel       |  |
| Ticket Price (eg: 2 for<br>\$3.00)                              | Total Number of<br>Tickets:                                   | Total Ticket Sal    | es                  |  |
| 1 for \$2                                                       | 100                                                           | \$200               | Edit                |  |
| 3 for \$5                                                       | 99                                                            | \$165               | Edit                |  |
|                                                                 | Total Projected Sales                                         | \$365 <b>3</b>      | Lun                 |  |
| Every Friday from 2-1                                           | 2 Dut                                                         |                     | $\sim$              |  |
| Final Draw Date:<br>31-May-2019                                 |                                                               |                     |                     |  |
| Location                                                        |                                                               |                     |                     |  |
|                                                                 |                                                               |                     |                     |  |
| Jnit: Street:<br>123 Locat                                      | ion St                                                        |                     |                     |  |
|                                                                 |                                                               | Country:            | octal / Zin C-d-    |  |
| City:<br>Hagensborg V                                           |                                                               |                     | Postal / Zip Code:  |  |
| ragenosorg V                                                    |                                                               |                     | ****                |  |
|                                                                 |                                                               |                     |                     |  |
| Prize Details                                                   |                                                               |                     | -                   |  |
| * Total Value of All Prizes                                     |                                                               |                     |                     |  |
| \$ 200                                                          | 5                                                             |                     |                     |  |
|                                                                 |                                                               |                     |                     |  |
|                                                                 |                                                               |                     |                     |  |
| Back                                                            |                                                               |                     | Next                |  |
| Duch                                                            |                                                               |                     | INEXL               |  |

| 1 | Ticket Details               | Select the first and last date tickets will be sold on this licence. You can enter dates manually or click on the calendar icons to select a date.                                                                                                    |
|---|------------------------------|----------------------------------------------------------------------------------------------------|
| 2 | Ticket Prices                | Enter the ticket price and the number of tickets available<br>at each price. If tickets are sold in bundles, the total<br>number available must be divisible by the number of<br>tickets purchased per bundle, e.g. 99 at 3 for \$5 will work<br>but 100 at 3 for \$5 will not.<br>After entering the information for one ticket price click on<br>the "Add" button. This will upload the ticket information<br>and allow you to enter another price. You will not be able<br>to proceed unless you have clicked "Add".<br>**No single ticket may cost more than \$2. Bundles of<br>tickets may be sold for more than \$2 provided no single<br>ticket is more than \$2. For example, 3 for \$5 is acceptable<br>while 2 for \$5 is not.** |
| 3 | Total Projected Sales        | The total projected sales are the maximum ticket sales for<br>the entire licence. If there will be multiple events, project<br>the total sales for all events. You may sell less than the<br>amount on the licence but may not sell more.                                                                                                    |
| 4 | Draw Location                | Within this section you can enter the draw information. If<br>events will be held on a regular schedule, specify which<br>days and during what times for each day if they are<br>different.<br>Enter the date and location of the final draw. Draws must<br>be held in a public place and cannot be held in a private<br>residence.                                                                                                    |
| 5 | Total Value of all<br>Prizes | Enter the total value of all prizes awarded for the entire<br>licence.<br>**The value of purchased prizes may not exceed 50% of<br>the Total Projected Sales**                                                                                                    |

#### 12. Describe the Use of Net Proceeds

Describe how the net proceeds will be used. If you are donating to a specific organization list them by name. Specify which chapter of any national organizations you are donating to. Only local and provincial chapters are eligible.

# **Net Use Of Proceeds**

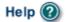

.

GBC ID: 131897

GPEB Test

All fields with an asterisk (\*) must be completed.

# Use of Proceeds Details \* Please describe in detail how you intend to use the proceeds generated from this Gaming Licence: All proceeds will be donated to the Canadian Cancer Society - BC and Yukon Division.

Back

# 13. Submit information of individuals responsible for event

| Submission Information                                                          |                                                                                                    |                                                                                                    |                                                                                                    |                                                                                                    |  |
|---------------------------------------------------------------------------------|----------------------------------------------------------------------------------------------------|----------------------------------------------------------------------------------------------------|----------------------------------------------------------------------------------------------------|----------------------------------------------------------------------------------------------------|--|
| GBC ID: 1                                                                       | 31897                                                                                                    |                                                                                                    | GPEB Test                                                                                               |                                                                                                    |  |
| All fields with                                                                 | n an asterisk (*) must                                                                                                    | be completed.                                                                                        |                                                                                                    |                                                                                                    |  |
| Officers R                                                                      | esponsible                                                                                                    |                                                                                                    |                                                                                                    |                                                                                                    |  |
| Each aj<br>B Licen<br>simply<br>*Type<br>Officei<br>organiz<br>Enforce<br>Submi | pplication requires a C<br>ices, 3 for D Licences a<br>select multiple "Type"<br>r Responsible (board<br>zation complies with a<br>ement Branch)<br>tter (member of the<br>ct Person (member o | and 2 for everything els<br>checkboxes when you<br>member of the organi<br>all conditions, guideline | e). Individuals ca<br>are completing th<br>zation who is res<br>s, rules and polic<br>I to complete and | eir information.<br>ponsible to ensure the<br>ies of the Gaming Policy<br>I submit this application) |  |
| *Position                                                                       | -                                                                                                    | First Name                                                                                           | *Last N                                                                                                 | ame                                                                                                  |  |
|                                                                                 | ~                                                                                                    |                                                                                                    |                                                                                                    |                                                                                                    |  |
| Address<br>Unit *5<br>*Business<br>e-mail                                       |                                                                                                    |                                                                                                    | -                                                                                                    | *Postal<br>Code                                                                                      |  |
|                                                                                 |                                                                                                    |                                                                                                    |                                                                                                    | June Delete Calleer                                                                                  |  |
| Position                                                                        | Name                                                                                                    | Officer Resp.                                                                                        | Submitter                                                                                               | Contact                                                                                              |  |
| Other                                                                           | Applicant One                                                                                                    | $\checkmark$                                                                                         | $\checkmark$                                                                                            |                                                                                                    |  |
| Other                                                                           | Applicant Two                                                                                                    | $\checkmark$                                                                                         |                                                                                                    | Edit                                                                                                 |  |
| Other                                                                           | Applicant Three                                                                                                    | $\checkmark$                                                                                         |                                                                                                    | Edit                                                                                                 |  |
| Email yo                                                                        | lication results will be<br>uremail@provider.com<br>:hat your email is set u                                                                                                    |                                                                                                    | ldress only, e.g. j                                                                                     | ►<br>pelow.<br>ohn.doe@example.com)<br>the Community Gaming                                          |  |
| Back                                                                            |                                                                                                    |                                                                                                    |                                                                                                    | Next                                                                                                 |  |

| 1 | Roles               | Click on the box next to Officer Responsible, Submitter or<br>Contact Person for each role that person will serve.<br>Include their contact information and click "Add" to upload<br>their information. The next individual's information can<br>then be entered. You will not be able to proceed unless<br>you have clicked "Add".                                     |  |  |
|---|---------------------|----------------------------------------------------------------------------------------------------|--|--|
| 2 | Contact Information | Contact information for each individual must include: a position, first and last name, address, city, postal code and at least one business or home phone number.                                                                                                    |  |  |
| 3 | Number of Members   | The Officer Resp. column must have three boxes<br>checked. Submitter and Contact must each have one box<br>checked.<br>Individuals can have one or multiple roles.<br>If more or less than the required number of boxes have<br>been checked you will not be able to proceed. Click on<br>"Edit" to reopen a submission and add or remove a role<br>from an individual. |  |  |
| 4 | Delivery Method     | Enter the email address the licence and any correspondence will be delivered to. Only one address may be entered.                                                                                                    |  |  |

## 14. Read and agree to the Terms and Conditions

Click the check box to confirm you have read, and agree to, the Terms and Conditions.

## Terms and Conditions

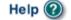

.

GBC ID: 131897

GPEB Test

All fields with an asterisk (\*) must be completed.

#### Terms and Conditions Details

```
CONFIRMATION AND ACCEPTANCE:
My acceptance of this statement indicates that I confirm
and acknowledge:
- I am a bona fide member of the organization
(the "applicant") making this application, and my position,
title or role within it is as indicated herein.
- I am authorized to complete and submit this application
by and on behalf of the applicant.
- I confirm personally and on behalf of the applicant that
all facts stated and information furnished in this
application are complete and true.
- The applicant undertakes to comply with all provisions of
the Criminal Code, the Gaming Control Act and the Gaming
Control Regulation.
- The applicant undertakes to comply with all conditions,
*I agree to the terms and conditions as stated above: (W)
```

Back

## 15. Select how you will pay the processing fee

Class D applications require a \$10 processing fee, payable credit card. Payment must be made at the time of application and cannot be paid later or over the phone.

#### Payment

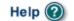

GBC ID: 131897

#### Fee Amount and Payment Method

#### The non-refundable processing fee is \$10.00.

GPEB Test

Please choose the method of payment from the following options. If you choose 'Cheque Payment' submit your payment to Licensing & Grants Division, Gaming Policy and Enforcement Branch, PO Box 9310, Stn. Prov. Govt., Victoria, B.C. V8W 9N1. Note, payment must be received before your application will be processed. Pursuant to Government Policy, a \$30 handling fee will be charged for any NSF cheques.

You may pay by credit card or forward a cheque if you are applying for a Class A, B, or C gaming event licence. If you are applying for a Class D gaming event licence you can only pay by credit card. To proceed with submitting your application please select the option below and click next.

#### \* Payment Method

O Credit Card Payment

Back